# :hager

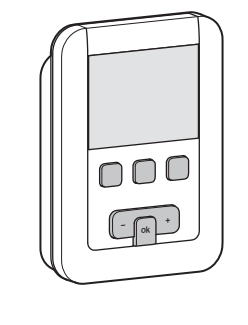

# 5T 7786-04B 6T 7786-04B

EK530

# Presentazione del prodotto

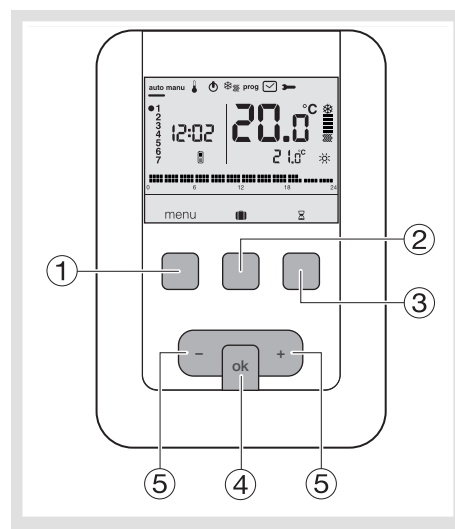

- Tasto contestuale di accesso al menu
- $\overline{2}$ ) Tasto contestuale di accesso alla modalità  $\overline{1}$ vacanze
- Tasto contestuale di accesso alla deroga temporizzata
- Tasto di conferma OK
- Tasti di regolazione + e -

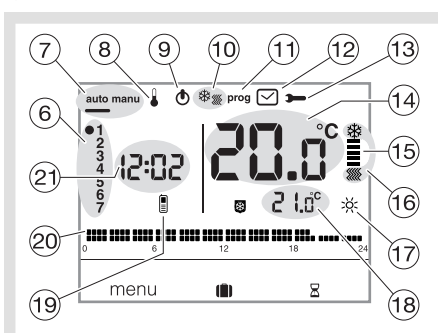

- Indicatore del giorno della settimana
- Modalità automatica/Modalità manuale (termostato senza programma)
- Regolazione set point temperatura Standby
- (0) Selettore riscaldamento/climatizzazione ※※
- Programmazione/scelta del programma
- Regolazione della data e dell'ora
- (3) Regolazione dei parametri Temperatura ambiente
- Indicatore di riscaldamento o climatizzazione  $\overline{10}$  Modalità in corso
- (riscaldamento o climatizzazione)
- (17) Programma in corso  $(\frac{1}{2}, \frac{1}{2})$  (....)
- Temperatura del programma in corso
- <sup>(9)</sup> Telecomando telefonico<sup>[9]</sup>
- Profilo di programmazione del giorno
- $\overline{a}$  Ora attuale

¶ Cronotermostato ambiente a programmazione settimanale, alimentazione di rete

# Istruzioni d'uso

Questo termostato per ambiente programmabile è stato studiato per offrire comfort e risparmio energetico. Consente di programmare e di regolare l'impianto di riscaldamento in base a 4 livelli di temperatura :

- Comfort : is: la temperatura desiderata durante le ore di presenza.
- Comfort 2 : 2° livello, la temperatura desiderata durante le ore di presenza.
- Ridotta  $\mathsf C$ : la temperatura desiderata durante brevi assenze o nelle ore notturne. Antigelo **8**: la temperatura minima garantita durante le assenze prolungate.
- Il cronotermostato è stato studiato per protegge l'abitazione dal rischio di gelate.
- Consente inoltre di programmare e di regolare l'impianto di climatizzazione in base a 2 livelli di temperatura : - Ridotta  $\mathsf C$ : la temperatura desiderata durante brevi assenze o nelle ore notturne.

# Installazione e collegamenti elettrici

Per garantire la funzione di regolazione della temperatura ambiente, il cronotermostato deve essere installato a circa 1,3 m da terra, su una parete interna, al riparo dalla luce diretta del sole e da qualsiasi fonte di calore quali : televisori, lampade, termosifoni, correnti d'aria, caminetti, ecc. Fissare il cronotermostato su una scatola da incasso o negli appositi fori esterni.

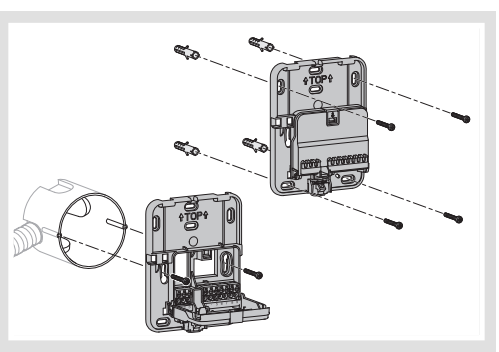

Per una regolazione ottimale, sigillare la scatola da incasso o la guaina elettrica.

- Separare il prodotto dalla base a parete premendo il pulsante situato sotto la base stessa.
	- TOP **<sup>+</sup> ok**
- 2. Aprire l'alloggiamento servendosi di un cacciavite e fissare la base a parete con le viti.
- 3. Poi far passare i cavi elettrici negli appositi fori.

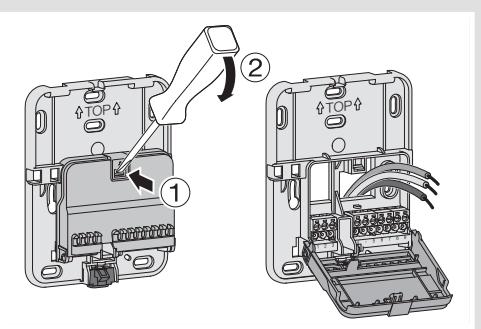

- 4. Collegare il prodotto attenendosi agli schemi elettrici sotto riportati.
- 5. Richiudere l'alloggiamento.

### 6. Fissare tramite clip il coperchio sulla base a parete.

Collegamento del cronotermostato all'ingresso del termostato della caldaia

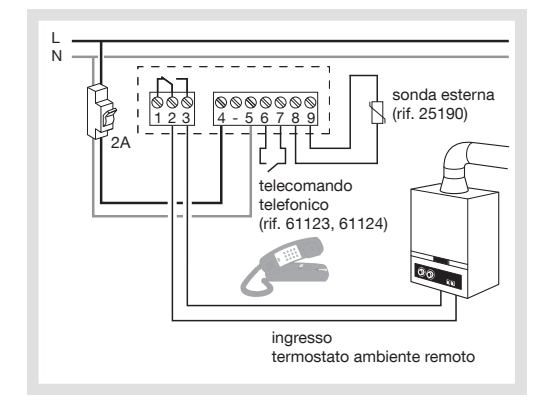

Collegamento del cronotermostato all'ingresso termostato di una pompa di calore (PAC) reversibile o meno

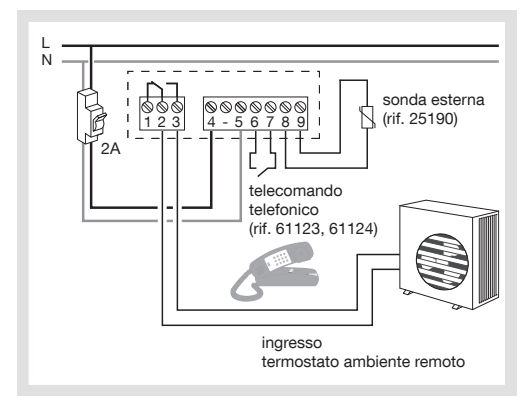

Collegamento di un circolatore per impianti di riscaldamento o di climatizzazione

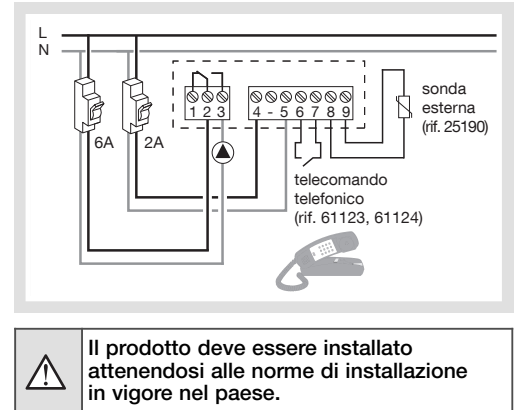

# Regolazione iniziale e impostazione dell'ora

Al momento della proma messa in servizio del prodotto, il display digitale del cronotermostato richiede l'impostazione dell'anno, data e ora. oppure

Premere il tasto (1) del menu per posizionare il cursore sotto  $\overline{\bigcirc}$ .

- L'anno lampeggerà : premere il tasto  $(5)$  + del navigatore per impostare l'anno in corso. Confermare con il tasto OK.
- Il mese lampeggerà : premere il tasto  $(5) + o -$ . Confermare con il tasto OK e poi procedere in modo analogo per selezionare il giorno, l'ora e i minuti.
- *RUTO* lampeggerà : premere il tasto  $(5)$  + per impostare la commutazione automatica dell'ora estate/inverno (*auto*) o disattivarla (*off*). Confermare con il tasto OK.
- $24: H$  lampeggerà : premere il tasto  $(5)$  + per selezionare il formato desiderato per l'ora (12 o 24 ore). Confermare con il tasto OK.

# Modalità automatica (auto)

In modalità automatica, il cronotermostato si adatta allo stile di vita dell'utente applicando il/i programma/i scelto/i.

• Premere il tasto (1) menu per posizionare il cursore sotto auto.

Il tasto  $\widehat{1}$ ) del menu consente di tornare in modalità automatica quando è in corso il programma (vacanze) o un riavviamento temporizzato.

# Modalità manuale (manu)

La modalità manuale trasforma l'apparecchio in un semplice termostato. Consente di mantenere una temperatura costante all'interno dell'abitazione (regolabile da +5 °C a +30 °C) ma non tiene conto dei profili di programmazione disponibili.

- Premere il tasto (1) del menu per posizionare il cursore sotto manu.
- Premere il tasto  $(5) + o$  per regolare la temperatura desiderata.

Esempio : la temperatura desiderata è di 22,5 °C e la temperatura ambiente è 20 °C. L'indicatore di avviamento del riscaldamento (15) è acceso.

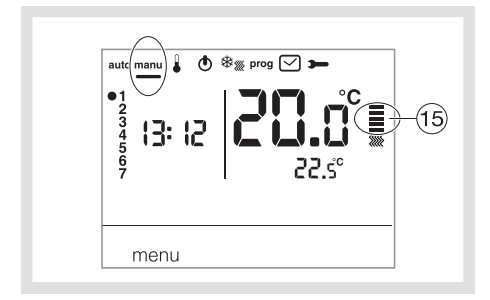

# **Standby**

L'impianto di riscaldamento e/o di climatizzazione può essere posto in standby. Il termostato è inserito e protegge l'impianto qualora la temperatura scenda al di sotto di 5°C (setpoint fisso, non modificabile). Esso visualizza l'ora, la data, la temperatura ambiente e l'informazione OFF.

- Premere il tasto (1) del menu per posizionare<br>il cursore sotto **(1)**. *OFF* lampeggia.
- Confermare con il tasto OK.
- $\bullet$  Premere il tasto  $\textcircled{\scriptsize{1}}$  del menu per uscire dalla modalità standby.

In modalità climatizzazione, lo standby interrompe il funzionamento e la temperatura ambiente non è più regolata.

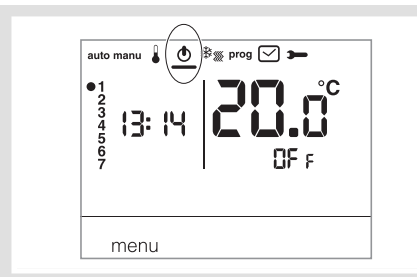

# Parametri installatore

Per accedere a tutti i parametri (da *PA:1* a *PA:12*), premere il tasto - del menu per posizionare il cursore sotto  $\rightarrow$  e poi tenere premuto (per più di 5 sec.) il tasto OK.

Per accedere soltanto ai parametri da PR.<sup>1</sup> a PR.<sup>4</sup>, premere il tasto 1 del menu per posizionare il cursore sotto  $\rightarrow$  e confermare tramite il tasto OK.

# *PA:1* - durata predefinita della deroga temporizzata

Questo parametro consente di indicare una durata predefinita per il riavvio temporizzato. È possibile scegliere tra : 1 ora, 2 ore, 3 ore, 4 ore, 5 ore e 12 ore. Il riavvio temporizzato è regolato per impostazione predefinita su 1 ora.

 $\bullet$  *PR:1* e  $\bar{x}$  lampeggiano : premere il tasto  $(5) + o$  - per modificare la durata del riavvio temporizzato. Confermare con il tasto OK per passare al parametro successivo.

#### *PA:2* - Retroilluminazione

- La retroilluminazione è attiva (*on*) per impostazione predefinita.
- Premere il tasto + o per disattivarla (*oFF*).

Confermare con il tasto OK per passare al parametro successivo.

# *PA:3* - Taratura della temperatura

Questo parametro consente di regolare il valore misurato dal termostato se si misura una temperatura ambiente diversa da tale valore.

• Premere il tasto  $(5)$  + o - per modificare la temperatura entro un limite di +/-3 °C. Confermare con il tasto OK per passare al parametro successivo.

#### *PA:4* - 2° livello di temperatura Comfort

Questo parametro consente di scegliere uno : c o due : c alivelli di temperatura Comfort.

- È utilizzabile esclusivamente per la programmazione di un programma libero (P4).
- Premere il tasto + o per selezionare *1* o *2* .
- Confermare con il tasto OK per passare al parametro successivo. Per impostazione predefinita, il parametro *PA:4* è regolato su 1 solo livello di Comfort.
- 

# *PA:5* - Modalità riscaldamento/climatizzazione

Questo parametro consente di far entrare l'impianto in modalità riscaldamento (*H*), in modalità climatizzazione (*L*) o in modalità reversibile riscaldamento/climatizzazione (*HL*) ((viene visualizzata l'icona  $\frac{1}{2}$ ). • Premere il tasto + o - per selezionare *H*, *C* o *HC*.

Confermare con il tasto OK per passare al parametro successivo.

Il parametro *PA:5* 5 è regolato su riscaldamento (*H*) per impostazione predefinita. In modalità *HC*, fare attenzione a commutare la pompa di calore in base alla modalità scelta per il cronotermostato.

# *PA:6* - Antigrippaggio pompa

Questo parametro consente di attivare/disattivare l'avviamento automatico della pompa tutti i giorni a mezzanotte per evitarne il grippaggio durante l'estate.

- Premere il tasto + o per attivare (*ON*) o disattivare (*oFF*) la funzione.
- Confermare con il tasto OK per passare al parametro successivo.
- Il parametro *PA:6* è regolato su *OFF* OFF per impostazione predefinita.

# *PA:7* - Tipo di regolazione per il riscaldamento

- Questo parametro consente di definire il tipo di inerzia dell'impianto di riscaldamento.<br>• Premere il tasto ⑤ + o per selezionare *FRs* = inerzia rapida (ad es. radiatori) o
- *On/OFf* = regolazione tutto o niente (di default). Il differenziale è inferiore a 0,3°C (regolazione di fabbrica. - *FAS* = regolazione PID per gli impianti ad inerzia rapida (radiatore).
- Tempo di funzionamento min. 1 minuto (10% del tempo di ciclo).
- *SLo* = regolazione PID per gli impianti ad inerzia lenta (pavimento radiante).
- Tempo di funzionamento min. 2 minuti (10% del tempo di ciclo).
- Confermare con il tasto OK per passare al parametro successivo.

Nella regolazione tutto o niente, è disponibile solo la funzione di anticipazione (cf. *PA:9*).

Nella regolazione PID, sono disponibili le funzioni di ottimizzazione e anticipazione (cf. *PA:9*).

# *PA:8* - Tipo di regolazione per la climatizzazione

Come *PA:7* ma *FAS* utilizzato per ventilo-convettore e *SLo* per pavimento radiante.

### *PA:9* - Ottimizzazione e anticipo

Questo parametro consente di attivare le funzioni di ottimizzazione e di anticipo, disattivate (*OFF*) per impostazione predefinita.

> 16 °C 18 °C 20 °C

16 °C. 18 °C  $20 °C$ 

 $\overline{2H}$ 

——<del>→</del> 7 h<br>x **H** (calcul automatique)

La funzione di ottimizzazione è disponibile solo nella regolazione PID, vedere *PA:7* o *PA:8*. La funzione di anticipazione è disponibile nelle regolazioni tutto o niente e PID.

Ottimizzazione: il cronotermostato stima, in modo automatico, il tempo necessario a raggiungere la temperatura Comfort e adegua l'avviamento del riscaldamento affinché la temperatura desiderata venga raggiunta all'ora prescelta. Per l'acquisizione dei dati è necessario un periodo di circa 10 giorni poiché ciò dipende dal tipo di inerzia dell'impianto di riscaldamento. Attenzione: soltanto *P1o* dispone della funzione di ottimizzazione.

• Premere il tasto (5) + per attivare (*RUT*) la funzione di ottimizzazione. Confermare con il tasto OK per passare al parametro successivo. In modalità reversibile riscaldamento/climatizzazione (scegliere *HC* per il parametro *PA:5* ), è possibile selezionare una modalità di regolazione diversa per ogni sistema.

Il riscaldamento può essere impostato in tutto o niente e la climatizzazione in PID. In questo caso, la funzione di ottimizzazione e il programma *P1o* possono essere influenzati solo se la climatizzazione è impostata in PID

Anticipo: questa funzione consente di applicare in anticipo la temperatura Comfort  $\frac{1}{2}$  o Comfort 2  $\frac{1}{2}$  del programma personalizzato (P<sup>i</sup>) per una durata configurabile di 1, 2 o 3 ore. Attenzione: soltanto *P4a* dispone della funzione di anticipo.

• Premere il tasto + per regolare la durata (*1H*, *2H* ou *3H*) dell'anticipo desiderata. (Ad es. : anticipo di 2 ore).

Confermare con il tasto OK per passare al parametro successivo.

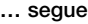

# *PA:10* - Ripristino delle impostazioni di fabbrica

Questo parametro consente di ripristinare le impostazioni di fabbrica per quanto riguarda i programmi e i parametri.

- Premere il tasto (5) + o per selezionare *YES* (reset) oppure *ND* (nessun reset).
- Confermare con il tasto OK pour passer au paramètre suivant.

# *PA:12* - Versione del software

Questo parametro consente di conoscere la versione del software installata sul prodotto. Premere OK per uscire dall'impostazione dei parametri.

- Scelta della modalità di regolazione in funzione del generatore di riscaldamento/climatizzazione - Regolazione tutto o niente: indicata per qualsiasi tipo di installazione (caldaia a gas a scarico coassiale e non, caldaia a gasolio, pompa di calore, circolatore di riscaldamento/climatizzazione).
- Regolazione PID: indicata per i seguenti impianti: circolatore di riscaldamento o raffrescamento, caldaia a gas. La regolazione è più precisa.

#### Parametri utente

Per accedere ai parametri utente, premere il tasto (1) del menu per posizionare il cursore sotto e confermare con il tasto OK.

#### *PA:1* - durata predefinita della deroga temporizzata

Questo parametro consente di indicare una durata predefinita per il riavvio temporizzato. È possibile scegliere tra : 1 ora, 2 ore, 3 ore, 4 ore, 5 ore e 12 ore. Il riavvio temporizzato è regolato per impostazione predefinita su 1 ora.

•  $PR:1$  e  $\frac{p}{p}$  lampeggiano : premere il tasto  $(5) + o$  - per modificare la durata del riavvio temporizzato. Confermare con il tasto OK per passare al parametro successivo.

# *PA:2* - Retroilluminazione

La retroilluminazione è attiva (*ON*) per impostazione predefinita.

- Premere il tasto + o per disattivarla (*oFF*).
- Confermare con il tasto OK per passare al parametro successivo.

# *PA:3* - Taratura della temperatura

Questo parametro consente di regolare il valore misurato dal termostato se si misura una temperatura ambiente diversa da tale valore.

• Premere il tasto  $(5)$  + o - per modificare la temperatura entro un limite di  $+/-3$  °C.

Confermare con il tasto OK.

# *PA:4* - 2° livello di temperatura Comfort

Questo parametro consente di scegliere uno : 8: o due : 82 livelli di temperatura Comfort.

- È utilizzabile esclusivamente per la programmazione di un programma libero (*P4*).
- Premere il tasto + o per selezionare *1* o *2* .
- 
- Confermare con il tasto OK per passare al parametro successivo. Il parametro *PA:4.* è regolato su un solo livello di Comfort per impostazione predefinita.

Una volta regolati questi 4 parametri, il cronotermostato entra in modalità automatica e tiene conto di tali modifiche.

#### Modalità vacanze

Questa modalità protegge l'abitazione dal rischio di gelate mantenendo una temperatura minima regolabile (da 5 °C a 30 °C) durante i periodi di assenza.

È possibile programmare la durata dell'assenza per prevedere l'aumento della temperatura al proprio ritorno.

• Premere il tasto  $\textcircled{2}$  ( $\blacksquare$ ), premere il tasto  $\textcircled{5}$  + per selezionare il numero di giorni di assenza (da 1 a 99 giorni).

La giornata in corso vale 1.

- Confermare con il tasto OK. • Si visualizza l'icona @ e la temperatura da regolare lampeggia.
- Premere il tasto  $(5) + o$  per indicare il livello di temperatura desiderato. Confermare con il tasto OK.

Lasciare il cronotermostato in tale modalità. Per annullare e tornare alla modalità automatica, premere il tasto  $\overline{1}$  del menu.

• Per modificare la durata dell'assenza o il livello di temperatura, premere il tasto  $(2)$   $\Box$ ) e procedere alle correzioni.

Se il cronotermostato è in modalità climatizzazione, è possibile creare un programma vacanze e definire il numero di giorni di assenza. Il climatizzatore non sarà attivo.

La temperatura ambiente non sarà regolata.

# **Reversibilità**

# riscaldamento/climatizzazione

Questa funzione consente di passare dalla modalità riscaldamento alla modalità climatizzazione e viceversa. Per prima cosa, è necessario regolare il parametro *PA:5* su *HC* nel menu (modalità riscaldamento/climatizzazione).

- $\stackrel{\centerdot}{\bullet}$  Premere il tasto  $\left(\widehat{1}\right)$  del menu per posizionare il cursore sotto  $\frac{1}{2}$ .
- lampeggia, il cronotermostato regola il riscaldamento.

• Premere il tasto  $(3)$   $\frac{1}{2}$   $\frac{1}{2}$  per passare dalla modalità ricaldamento alla modalità climatizzazione. lampeggia, il cronotermostato regola la climatizzazione.

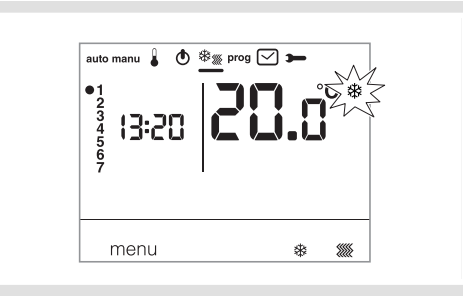

In modalità *HC*, fare attenzione a commutare la pompa di calore in base alla modalità scelta per il cronotermostato.

### Impostazione delle temperature

Per impostazione predefinita, il cronotermostato è in modalità riscaldamento (*H*). Vedere i Parametri installatore PA:5 – Modalità riscaldamento/climatizzazione.

- Se *PA:5* 5 è regolato sul solo riscaldamento (*H*). Le temperature sono preimpostate : Comfort = 19 $^{\circ}$ C, Comfort 2 = 20 $^{\circ}$ C,

Ridotta = 16 °C. L'intervallo di regolazione per il riscaldamento è compreso tra 5 °C e 30 °C. - Se *PA:5* è regolato sulla sola climatizzazione (*C*).

- Le temperature sono preimpostate : Comfort = 24 °C, Ridotta = 29 °C. L'intervallo
- di regolazione per la climatizzazione è compreso tra 20 °C e 30 °C.
- Se *PR:5* è impostato su reversibilità
- riscaldamento/climatizzazione (*HC*), è possibile modificare le temperature preregolate per ciascuna modalità e .

- Modifica della temperatura Comfort<br>• Premere il tasto (1) del menu per posizionare il cursore sotto . La temperatura Comfort : xx lampeggia.
- Premere il tasto  $(5)$  + o per modificare la temperatura. Confermare con il tasto OK.

#### Modifica della temperatura Comfort 2

- La temperatura Comfort :>়ঁ $\stackrel{\text{\scriptsize{\textsf{2}}}}{\sim}$  lampeggia.<br>• Premere il tasto ⑤ + o per modificare la
- 

temperatura. Confermare con il tasto OK. Questa regolazione è disponibile esclusivamente se è stato selezionato il 2° livello di temperatura Comfort nel menu parametri *PA:4.*

#### Modifica della temperatura Ridotta

#### $\bullet$  La temperatura Ridotta  $\blacksquare$  lampeggia.

• Premere il tasto  $(5) + 0$  - per modificare la temperatura. Confermare con il tasto OK.

# Programmazione

Per programmare la settimana, l'utente ha a disposizione 4 programmi : *P1*, *P2*, *P3* P1, sono programmi preregistrati non modificabili, mentre *P4* è libero e consente di creare un programma personalizzato, diverso per ogni giorno della settimana. *P1o* è disponibile esclusivamente quando il parametro di ottimizzazione è attivato (*PA:9*) e *P4a* P4A solo quando è attivato quello di anticipo (*PA:9*). È l'installatore a realizzare la regolazione necessaria.

- *P1* = Temperatura Comfort dalle 06:00 alle 23:00.
	- Temperatura Ridotta dalle 23:00 alle 06:00.

# $\frac{1}{2}$  , and and and the constant of the constant  $\frac{1}{2}$  ,  $\frac{1}{2}$

Il programma *P1* è predefinito per i 7 giorni  $\sqrt{\phantom{a}}$ della settimana. Se corrisponde alle esigenze dell'utente, restare in modalità automatica, altrimenti proseguire.

*P1o* = Ottimizzazione (esclusivamente con *P1*). Temperatura Comfort dalle 07:00 alle 23:00. Temperatura Ridotta dalle 23:00 alle 07:00.

# 

*P2* = Temperatura Comfort dalle 06:00 alle 08:30 e dalle 16:30 alle 23:00. Temperatura Ridotta dalle 08:30 alle 16:30 e dalle 23:00 alle 06:00.

# 

*P3* = Temperatura Comfort dalle 6h00 alle 8h30 dalle 11h30 alle 13h30 e dalle 16h30 alle 23h00. Temperatura Ridotta dalle 8h30 alle 11h30 dalle 13h30 alle 16h30 e dalle 23h00 alle 6h00.

# 

*P4* = Programma libero che consente di creare fino a 5 periodi in temperatura Comfort e 5 periodi in temperatura Ridotta per ogni giorno della settimana.

# Assegnazione di un programma P1, P2 o P3 esistente a uno o più giorni della settimana È possibile assegnare ciascun programma ai 7 giorni della settimana, al gruppo di cinque giorni feriali, al gruppo dei 2 giorni del weekend o a un solo giorno.<br>• Premere il tasto ① del **menu** per posizionare

- il cursore sotto prog. Gli indicatori dei 7 giorni della
- settimana lampeggiano.<br>• Premere il tasto (5) + per selezionare il giorno o i gruppi di giorni a cui assegnare un programma. Confermare con il tasto OK.
- $\bullet$  *P1* lampeggia, premere il tasto  $(5)$  + per selezionare il programma da applicare.<br>Confermare con il tasto **OK**.

Esempio P2 per il gruppo di 5 giorni della settimana e P1 per il gruppo di 2 giorni del weekend :

- $\bullet$  Premere il tasto  $\textcircled{\textsc{i}}$  del menu per posizionare il cursore sotto prog. Gli indicatori dei 7 giorni della settimana lampeggiano.
- Premere il tasto  $(5)$  + per selezionare il gruppo di 5 giorni da assegnare (il gruppo di 5 giorni lampeggia). Confermare con il tasto OK.
- P1 lampeggia, premere il tasto  $(5)$  + per selezionare P2 (*P2* lampeggia). Confermare con il tasto OK.
- $\bullet$  Premere il tasto  $(5)$  + per selezionare il gruppo di 2 giorni del weekend (il gruppo di 2 giorni del weekend lampeggia).
- Confermare con il tasto OK.
- *P1* lampeggia, confermare con il tasto OK. il cronotermostato entra in modalità

automatica.Creazione di un programma personalizzato P4

Questo programma libero consente di adattare il riscaldamento al proprio stile di vita. Un profilo di 24 ore è composto da 48 punti (che rappresentano le impostazioni), in basso sul display, e consente di visualizzare la composizione del programma. 1 passo del programma = 30 minuti.

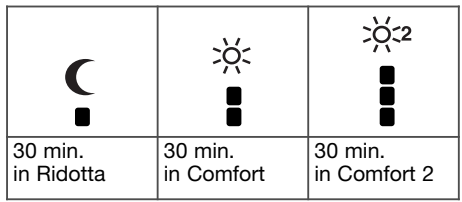

Esempio : creazione di un programma P4 per un gruppo di giorni (5 giorni settimanali + 2 giorni weekend).

Per i 5 giorni settimanali, 3 periodi di Comfort dalle 06:00 alle 08:00, dalle 12:00 alle 14:00 e dalle 18:00 alle 22:00.

Per i 2 giorni del weekend, un periodo di Comfort dalle 08:00 alle 19:00 più un periodo di Comfort 2 dalle 19:30 alle 22:00.

- $\bullet$  Premere il tasto  $\textcircled{\textsc{i}}$  del menu per posizionare il cursore sotto prog. Gli indicatori dei 7 giorni della settimana lampeggiano.
- Premere il tasto  $(5)$  + per selezionare il gruppo di 5 giorni da assegnare (il gruppo di 5 giorni lampeggia). Confermare con il tasto OK.
- P1 lampeggia, premere il tasto  $(5)$  + per<br>selezionare P4 (P4 lampeggia). Confermare con il tasto OK.
- Premere il tasto  $\textcircled{1}$  C fino alle 06:00 e il tasto  $\textcircled{2}$   $\frac{3}{2}$  fino alle 08:00. Poi il tasto  $\textcircled{1}$  C fino alle 12:00 e il tasto  $\textcircled{2}$   $\frac{3}{2}$  fino alle 14:00, poi il tasto  $\textcircled{\textsc{i}}$  ( fino alle 18:00 e infine il tasto 2 % jusqu'à 22:00.

In caso di errore, premere il tasto (5) - per tornare indietro o il tasto  $(5)$  + per avanzare e correggere la programmazione.

- Confermare con il tasto OK.
- Il gruppo di 2 giorni del weekend lampeggia.
- Confermare con il tasto OK.  $\bullet$  *P1* lampeggia, premere il tasto  $(5)$  + per
- selezionare P4 (*P4* lampeggia). Confermare con il tasto OK.
- Premere il tasto  $\textcircled{\textsc{i}}$  ( fino alle 08:00 e il tasto fino alle 19:30. Poi il tasto fino alle 22:00 e il tasto  $\textcircled{\scriptsize{1}}$  (fino alle 24:00. Confermare con il tasto OK.

#### Nota :

l'ultimo programma P4 è memorizzato e automaticamente proposto per l'assegnazione a un nuovo giorno o gruppo di giorni (P4 è vuoto).

#### Assegnazione dell'anticipo su 1 programma  $P4 \equiv P4A$ .

Se è stata convalidata la funzione di anticipo (*1H*, *2H* o *3H*) nei Parametri Installatore PA:9, si visualizzerà *P4A* invece di *P4*.

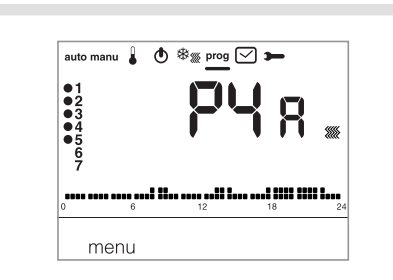

Al momento della programmazione, procedere analogamente a P4 sapendo che il cronotermostato applicherà automaticamente l'anticipo con la durata prevista in PA:9.

È inutile prevedere tale tempo di anticipo al momento della programmazione.

# Deroghe temporanee

Deroga fino al passo successivo del programma In modalità Auto, è possibile modificare la temperatura del programma in corso.

• Premere il tasto  $(5) + o$  - per aumentare o ridurre la temperatura del programma visualizzata. La temperatura del programma lampeggia, la deroga

è valida fino al passo successivo del programma. Durante la deroga, la temperatura del programma in corso lampeggia.

### Deroga temporizzata

In modalità auto, questa funzione consente di modificare temporaneamente la temperatura ambiente in qualsiasi momento, qualunque sia il programma in corso. L'intervallo di durata di questa funzione è compreso tra 15 minuti e 12 ore.

- Premere il tasto  $\textcircled{3}$   $\textcircled{2}$ , la durata regolata in *PR:1* lampeggia.
- Premere il tasto  $(5)$  + o per impostare la durata desiderata. Confermare con il tasto OK.
- Premere il tasto  $(5)$  + o per impostare la temperatura desiderata. Confermare con il tasto OK.

L'ora di fine della deroga temporizzata lampeggia sulla scala a LED dello schermo e, invece dell'ora attuale, si visualizzerà il conto alla rovescia della durata della deroga temporizzata fino al ritorno in modalità automatica.

Se è in corso una deroga temporizzata, è possibile modificare progressivamente la temperatura di 0,5 °C alla volta tramite il tasto  $(5)$  + o -.

Premendo una volta il tasto  $\textcircled{3}$   $\textcircled{7}$  è possibile modificare la durata dell'attesa; si visualizzerà l'ultima durata selezionata.

### Accessori

Telecomando telefonico

il cronotermostato è dotato di un ingresso per il comando telefonico del riscaldamento. Se si richiede telefonicamente la modalità antigelo,

viene visualizzato il simbolo . Il rilevamento del telecomando telefonico è preso in considerazione per un massimo di 1 minuto. È possibile modificare la temperatura antigelo tramite il menu vacanze.

La temperatura applicata sarà l'ultima convalidata nella modalità vacanze.

In modalità climatizzazione, al momento di una modifica telefonica, la regolazione si arresta.

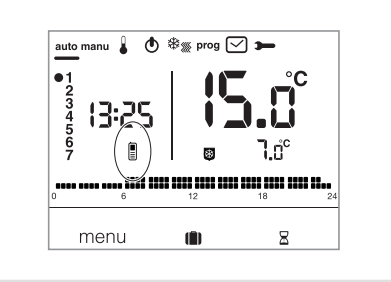

#### Sonda di temperatura remota

il cronotermostato è dotato di un ingresso per il collegamento di una sonda remota (riferimento : 25190). Una volta collegata, il cronotermostato la rileva automaticamente. La visualizzazione delle temperatura ambiente lampeggia per dieci secondi. il cronotermostato regolerà quindi la temperatura in base alla sonda remota.

#### Cosa fare se… ?

Si visualizza il simbolo  $\Box$ . il cronotermostato è bloccato in modalità antigelo tramite telecomando telefonico.

Sbloccare la funzione telefonicamente o tramite il telecomando.

#### Il riscaldamento non si avvia, mentre la temperatura ambiente è inferiore al setpoint:

Il vostro installatore ha scelto una regolazione precisa PID, che anticipa il raggiungimento della temperatura di setpoint in funzione dell'andamento della temperatura ambiente nel corso delle ultime ore.

Il termostato ritiene che la temperatura sarà raggiunta senza apporto energetico aggiuntivo. Di conseguenza, non richiede l'accensione del generatore. Chiedere conferma al proprio installatore.

#### Il riscaldamento si avvia mentre la temperatura ambiente è superiore alla temperatura di setpoint:

Il vostro installatore ha scelto una regolazione precisa PID, che anticipa il calo della temperatura ambiente in funzione del suo andamento nel corso delle ultime ore.

Il termostato ritiene che la temperatura ambiente sarà inferiore alla temperatura di setpoint in assenza di apporto energetico aggiuntivo. Di conseguenza, richiede l'accensione del generatore. Chiedere conferma al proprio installatore.

# Caratteristiche tecniche

Alimentazione : 230 V  $\sim$  +10/-15% 50 Hz Differenziale statico (regolazione tutto o niente) :  $\sim$  0.3°C.

Riserva di carica : 4 ore

Intervallo di regolazione

- della temperatura Comfort : da +5 °C a +30 °C - della temperatura Comfort 2: da +5 °C a +30 °C - della temperatura Ridotta : da +5 °C a +30 °C Intervallo di visualizzazione della temperatura<br>ambiente: da 0 °C a +40 °

da 0 °C a +40 °C Temperatura di funzionamento : da +5 °C a +45 °C Temperatura di immagazzinaggio :

 $da -25^\circ C a +70^\circ C$ Temperatura della prova di pressione con sfera : 75 °C e 125 °C

Precisione di funzionamento dell'orologio : deriva < 1 sec./giorno

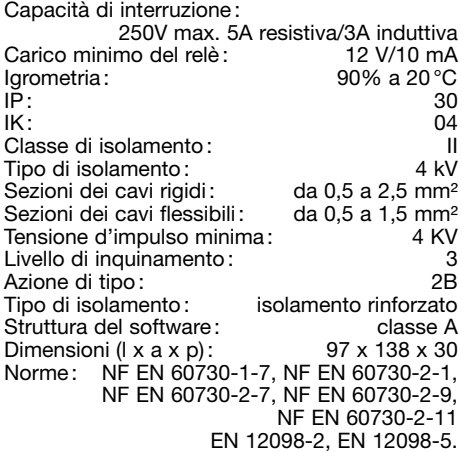

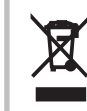

# Correctto smaltimento del prodotto (rifiuti elettrici ed elettronici).

#### (Applicabile in i paesi dell'Unione Europea e in quelli con sistema di raccolta differenziata)

Il marchio riportato sul prodotto o sulla sua documentazione indica che il prodotto non deve essere smaltito con altri rifiuti domestici al termine del ciclo di vita. Per evitare eventuali danni all'ambiente o alla salute causati dall'inopportuno smaltimento del rifiuti, si invita l'utente a separare questo prodotto da altri tipi di rifiuti e di riciclarlo in maniera responsabile per favorire il riutilizzo sostenibile delle risorse materiali.

Gli utenti domestici sono invitati a contattare il rivenditore presso il quale è stato acquistato il prodotto o l'ufficio locale preposto per tutte le informazioni relative alla raccolta differenziata e al riciclaggio per questo tipo di prodotto.

Gli utenti aziendali sono invitati a contattare il proprio fornitore e verificare i termini e le condizioni del contratto di acquisto. Questo prodotto non deve essere smaltito unitamente ad altri rifiuti commerciali.